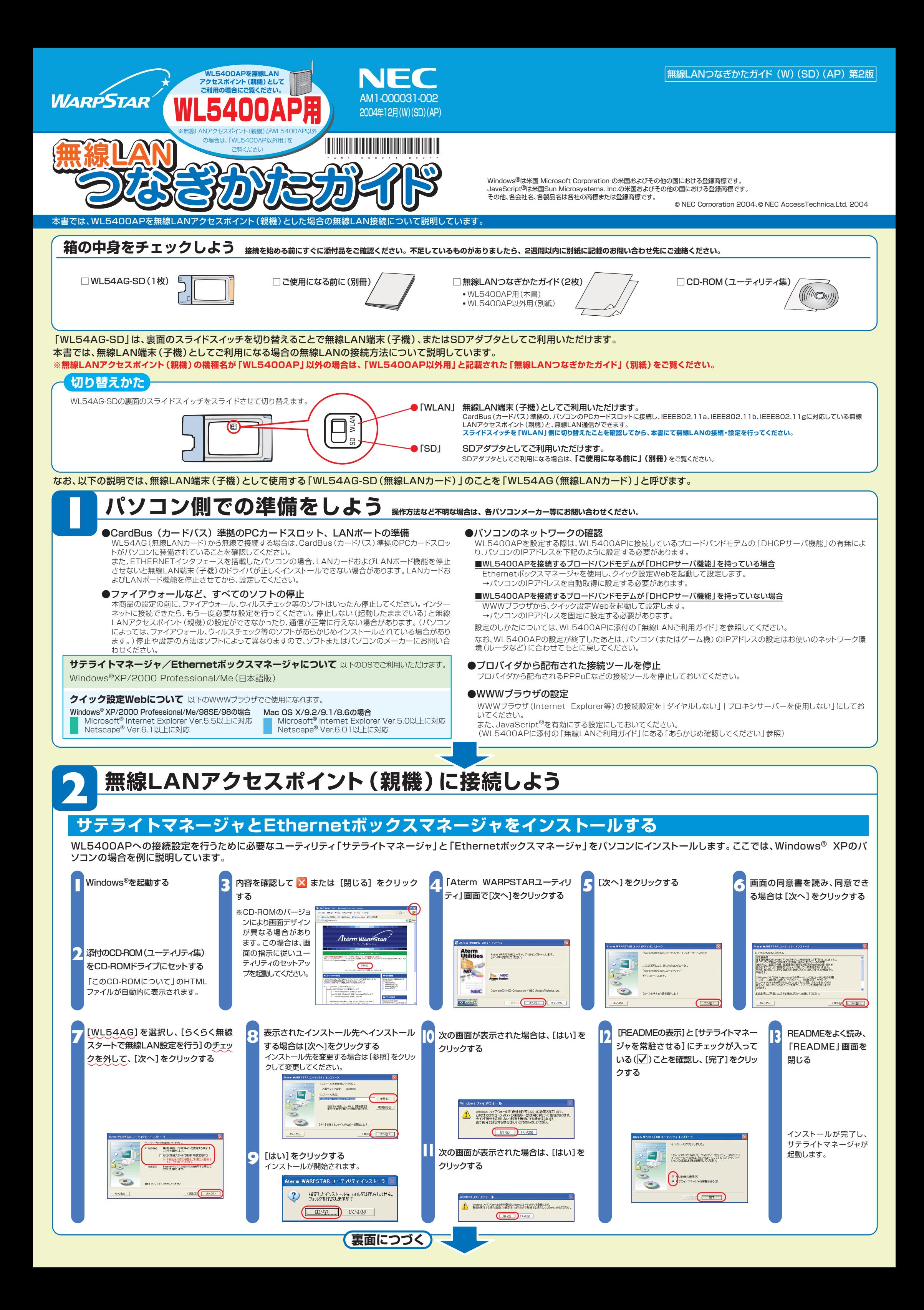

## **4 インターネットに接続しよう**

## **無線セキュリティ対策について**

無線通信を行う場合は、無線LAN内のセキュリティ対策を行うことをお勧めします。無線LAN内のセキュリティがない状態では、離れた場所から、お使いの無線ネットワークに入り込まれる危険性があります。 すでにWL5400APはネットワーク名・暗号化設定が行われた状態で出荷していますが、あとから無線LANセキュリティの設定を強固なものに変更できます。 無線LANセキュリティの設定の詳細はWL5400APに添付の「無線LANご利用ガイド」を参照してください。

この取扱説明書は、古紙配合の再生紙を使用しています

**1** WWWブラウザ(Internet Explorer等)を起動する

**2** アドレスにURLを指定して、外部ホームページを開く 例:別紙(「サポート窓口案内」など)に記載のホームページのURLなど

インターネットに接続して接続状態を確認してみましょう。

## **インターネットに接続できないときは**

ブロードバンドモデムの設定が完了していることを確認してください。ブロードバンド モデムの設定が完了している場合はWL5400APに添付の「無線LANご利用ガイド」 にある「トラブルシューティング」を参照してください。

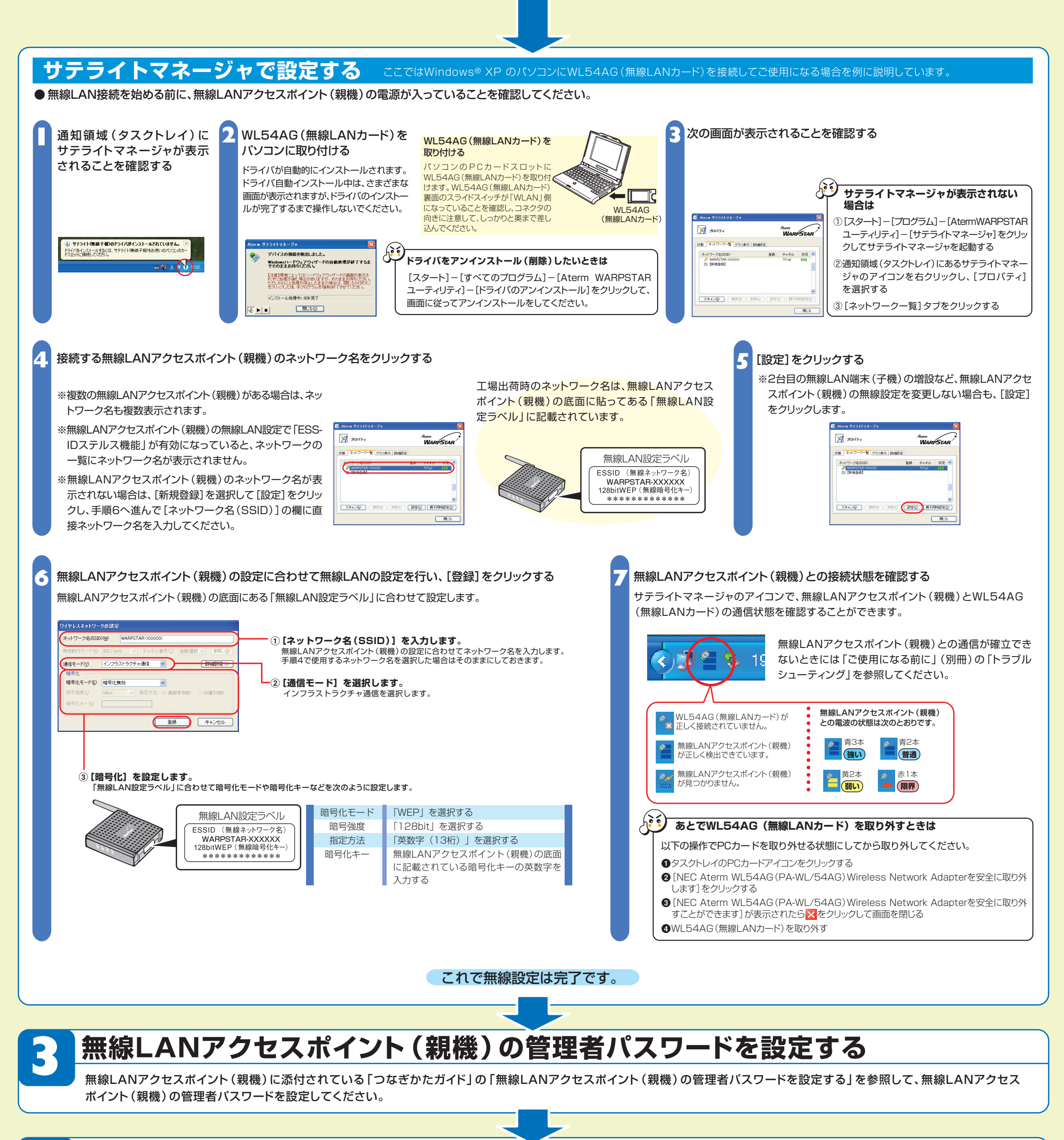